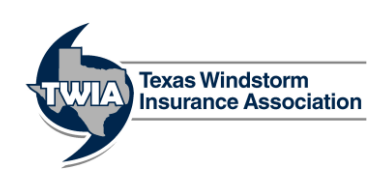

The eCheck process allows TWIA to electronically debit a policyholder's account to collect their insurance premium. Review the steps below to complete an eCheck transaction for a policyholder or applicant who is either on the phone or in your office.

## **If the policyholder or applicant is on the phone:**

- [1. Review the Telephone-Initiated Entries \(TEL\) Guidelines](https://portal.twia.org/twia/docs/Telephone-Initiated Entries (TEL) Guidelines.pdf)  *Provides an overview of the TEL eCheck process*
- Be sure to understand the relationship to policyholder and the authorization requirements.
- [2. Complete the Telephone-Initiated \(TEL\) ACH Debit Authorization](https://portal.twia.org/twia/docs/Telephone-Initiated (TEL) ACH Debit Authorization.pdf)  *Obtains authorization to debit a policyholder's account*
- Read the disclosure to the policyholder and obtain consent to debit their account.
- Once completed, print the form.
- Sign and print your name on the form as the "Person Taking Information."
- Retain this file for your records.

[3. Email the Federal ESIGN Disclosure and Consent for ACH Authorization Notice](https://portal.twia.org/twia/docs/Federal ESIGN Disclosure and Consent for ACH Authorization Notice.pdf)  *Requests policyholder's consent to receive electronic information*

• Policyholder must confirm their permission for you to send them the TEL Authorization Notice electronically by responding either verbally (over the phone) or via email.

[4. Complete the Telephone-Initiated \(TEL\) Authorization Notice](https://portal.twia.org/twia/docs/Telephone-Initiated (TEL) Authorization Notice.pdf)  *Provides a recap of the debit in progress*

• Once completed, email/mail to the policyholder for their records.

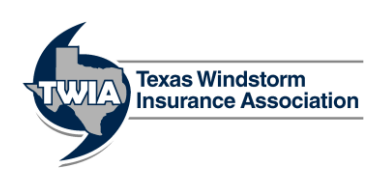

## **If the policyholder or applicant is in your office:**

- [1. Review the Prearranged Payment and Deposit \(PPD\) Guidelines](https://portal.twia.org/twia/docs/Prearranged Payment and Deposit (PPD) Guidelines.pdf)  *Provides an overview of the PPD eCheck process*
- Be sure to understand how to initiate the PPD process and the authorization requirements.
- [2. Complete the Consumer Authorization for ACH Debit](https://portal.twia.org/twia/docs/Consumer Authorization for ACH Debit.pdf)  *Obtains authorization to debit a policyholder's account*
- Have the policyholder complete and sign the form.
- Ask the policyholder to attached a voided check if possible.
- Policyholder can also take a copy of the form and mail it back to the agent.
- The policyholder needs to be provided with a copy.
- The agent needs a copy for their records.

**All eCheck authorizations, whether in person or over the phone, are only valid for a single transaction. For every renewal or policy change, the policyholder will need to provide a new authorization.**

> All eCheck documents are located on the Agent Portal > Help > Documents and Downloads.